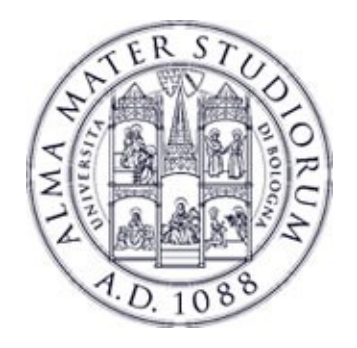

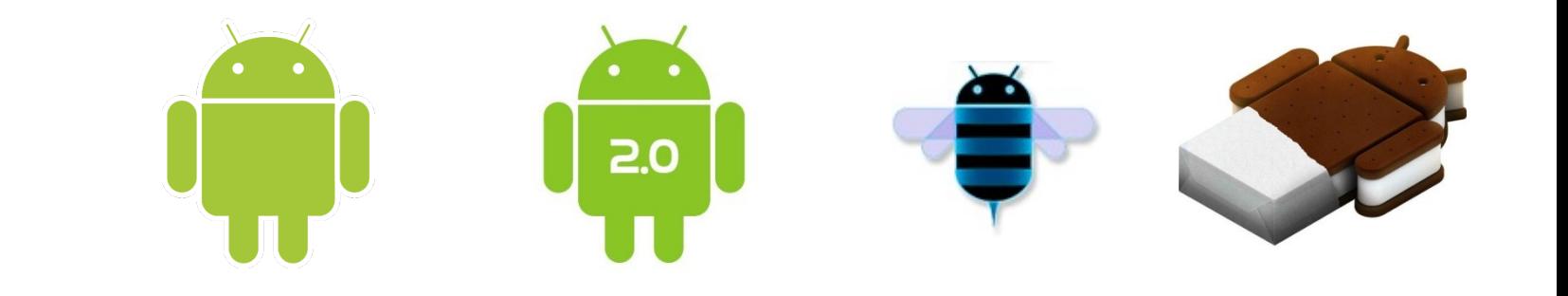

# **Programming with Android: Animations, Menu, Toast and Dialogs**

#### **Luca Bedogni Marco Di Felice Dipartimento di Scienze dell'Informazione Università di Bologna**

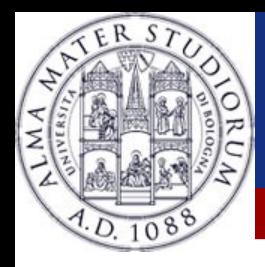

Make the components move/shrink/color

- Mainly two methods:
	- Subsequent images (frame-by-frame)
	- Initial state, final state, time, transition (tween)
- \*Animation are expensive in terms of memory
	- Be sure to manage them correctly

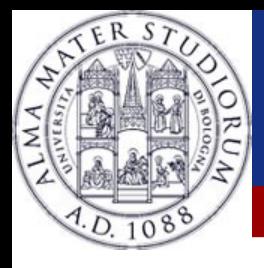

### **Animations: frame-by-frame**

#### *<u>*• Define a set of frame</u>

– Each Drawable is a frame of the animation

### **<sup>◆</sup>Usage of AnimationDrawable**

- An Animation specialization
- Could be defined via XML or in Java

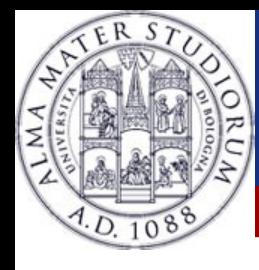

#### **Animations: frame-by-frame, XML**

<animation-list android:id="selected" android:oneshot="false"> <item android:drawable="@drawable/anim0" android:duration="10" /> <item android:drawable="@drawable/anim1" android:duration="10" /> <item android:drawable="@drawable/anim2" android:duration="10" /> <item android:drawable="@drawable/anim3" android:duration="10" /> <item android:drawable="@drawable/anim4" android:duration="10" /> <item android:drawable="@drawable/anim5" android:duration="10" />

</animation-list>

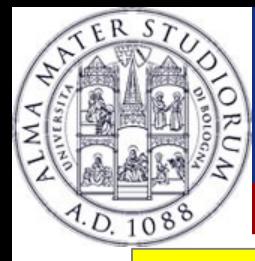

}

}

### **Animations: frame-by-frame, Java**

```
public void onCreate(Bundle savedInstanceState) {
    super.onCreate(savedInstanceState);
    setContentView(R.layout.main);
    ImageView imageView = (ImageView) findViewById(R.id.animationView);
    animationDrawable = (AnimationDrawable) imageView.getBackground();
    btnStart = (Button)findViewById(R.id.btnStart);
    btnStop = (Button)findViewById(R.id.btnStop);
    btnStart.setOnClickListener(this); btnStop.setOnClickListener(this);
public void onClick(View v) {
```

```
if (v == \text{btnStart}) animationDrawable.start();
```

```
else animationDrawable.stop();
```
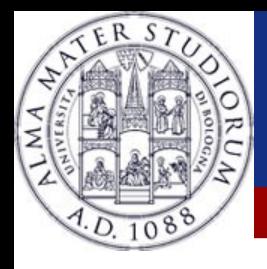

## **Animations: frame-by-frame**

#### **<sup>❖</sup>Not so easy to use**

 $\cdot$  If you want to change something in the middle of the animation, you may have to change the entire animation

## Coupled with a set of images

– Same animation on different images?

 $\rightarrow$  Define another animation

\*You have to manually create every image **<sup>❖</sup> The .apk will become larger** 

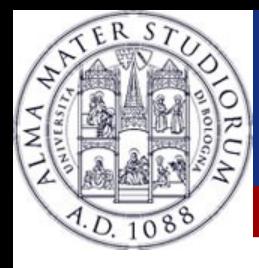

 **◆ Define the skeleton of an animation** 

Define the transitions in the form of *"when it starts, it's like this, when it ends, it's like that, and it lasts x seconds"*

\* One could define an animation and apply it to multiple objects, so animations are not coupled with objects

– Reuse it!

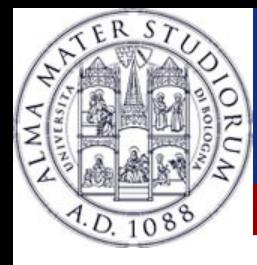

```
* Let's start by creating a TextView
Create a anim directory under res
Create a animation.xml file
```

```
<set
```

```
 xmlns:android="http://schemas.android.com/apk/res/android">
```
<alpha

```
 android:fromAlpha="0.0"
```

```
 android:toAlpha="1.0"
```

```
 android:duration="1500"
```

```
 />
```
</set>

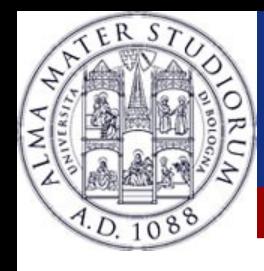

## **Weanings:**

- $*$  fromAlpha: initial opacity. 0 is invisible, 1 is visible.
- toAlpha: final opacity. 0 is invisible, 1 is visible.
- duration: the duration of the animation, in milliseconds.

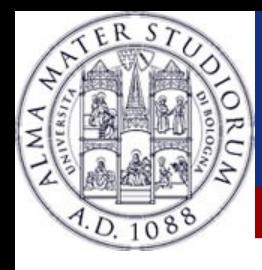

### **Tween: Inside the code**

We need a function, like *startAnimation()* inside our activity

- We need to get the TextView with *findViewById()*
- Create the animation by calling it
- Apply the animation to the TextView
- (Nearly) the same for *stopAnimation()*

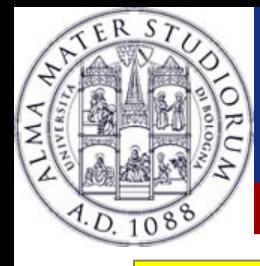

### **Tween: Inside the code**

#### public void startAnimation() {

```
 TextView title = (TextView)findViewById(R.id.title);
 Animation fade = AnimationUtils.loadAnimation(this, R.anim.animation);
```

```
 title.startAnimation(fade);
```

```
 }
```
 $\overline{\phantom{a}}$ 

```
 public void stopAnimation() {
     TextView title = (TextView)findViewById(R.id.title);
     title.clearAnimation();
```
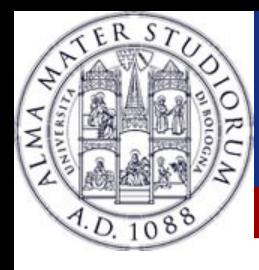

## **Tween: adding an offset**

**\*\*** The offset if used if you want to start an animation after a certain amount of time

\* Not so useful with animations composed by a single View

## Could be useful with 2 or more Views

– Start an animation after x seconds of another animation

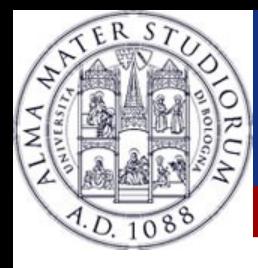

### **Tween: AnimationListener**

#### AnimationListener class, to be warned about animations events

- Attach it to your animation
- **<sup>◆</sup>Implement the code in the listener**
- Methods contained are:
	- \*\* onAnimationEnd()
	- onAnimationRepeat()
	- onAnimationStart()

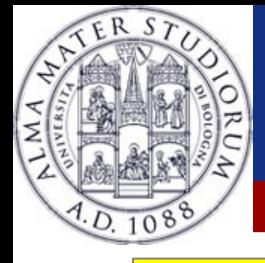

}

## **Adding an offset and a listener**

#### public void startAnimation() {

TextView title = (TextView)findViewById(R.id.title); Animation fade = AnimationUtils.loadAnimation(this, R.anim.animation); fade.setAnimationListener(this); title.startAnimation(fade);

TextView subtitle = (TextView)findViewById(R.id.subtitle); Animation fade2 = AnimationUtils.loadAnimation(this, R.anim.animation); fade2.setStartOffset(500); subtitle.startAnimation(fade2);

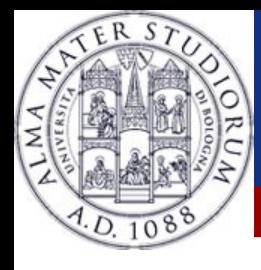

#### **Tween: animations**

\*\* Of course there isn't only the alpha parameter to set \*\* One can edit the rotation of an object, the dimension of an image and the position on the screen \*Beware: animation are cool, but too many of them could confuse the user **\*Use animations as a support for your application, not** 

as a main purpose

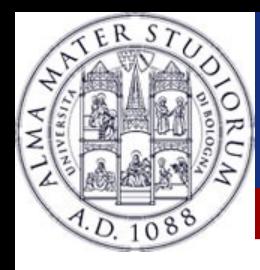

**\*\* They appear whenever the user presses the menu** button

- **<sup>◆</sup>Useful for giving different options without leaving the** current Activity
- \* Don't make too big menus, or they'll cover entirely the **Activity**

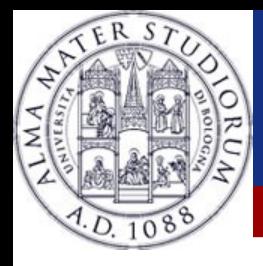

### **Menu: creating a menu**

#### \*Two methods (again):

- $\div$  XML
	- **<sup>◆</sup> Place a file inside res/menu/**
	- $\triangleq$  Inflate the menu inside the Activity
	- Useful if you want to create the same menu inside different activities
- **\*Java** 
	- **★ Create the menu directly inside the activity**

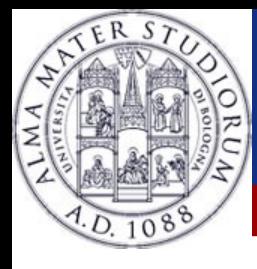

## **Menu: the declarative approach**

Create res/menu/menu.xml *<del></del>\*We need:*  IDs of menu's elements **<sup>❖</sup> Title of each element External of each element** Inside the Activity, create onCreateOptionsMenu()  $\cdot$  Inflate the menu **★Add functionality to the buttons** 

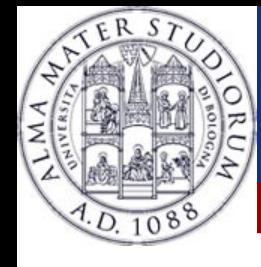

#### **Menu: menu.xml**

```
<?xml version="1.0" encoding="utf-8"?>
```

```
<menu xmlns:android="http://schemas.android.com/apk/res/android" >
```
- <item android:id="@+id/item1" android:title="First Option"></item>
- <item android:id="@+id/item2" android:title="Second Option">

<menu>

```
\leitem android:id="@+id/item3" android:title="Third Option"/> <item android:id="@+id/item4" android:title="Fourth Option"/>
```
</menu>

 $\langle$ item $\rangle$ 

</menu>

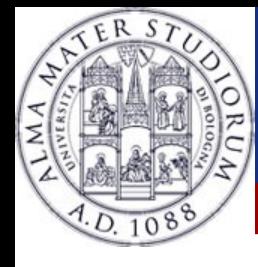

}

#### **Menu: inflate the menu**

public boolean onCreateOptionsMenu(Menu menu) { super.onCreateOptionsMenu(menu);

getMenuInflater().inflate(R.menu.myMenu, menu);

menu.findItem(R.id.menu\_first).setIntent(new Intent(this, First.class));

return true;

**Luca Bedogni, Marco Di Felice** - **Programming with Android – Animations, Menu, Toast and Dialogs**

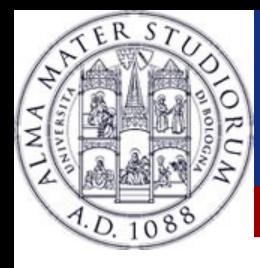

#### **Toast: making a toast**

**<sup>❖</sup> Tiny messages over the Activity \*\* Used to signal to the user confirmation, little errors** \* Can control the duration of the Toast \*As simple as:

Toast msg = Toast.makeText(this, "Toast!", Toast.LENGTH\_SHORT).show();

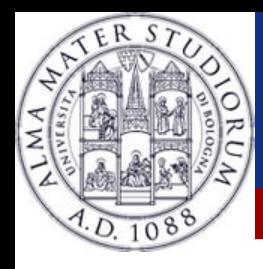

## **Dialog: outline**

**\*\* Used to interact with the user** Little messages, easy answers *<u><b>* ⊙ifferent kinds:</u> **AlertDialog** ProgressDialog **Ilo TimePicker** change the time DatePickerDialog C 6:37 PM \*TimePickerDialog

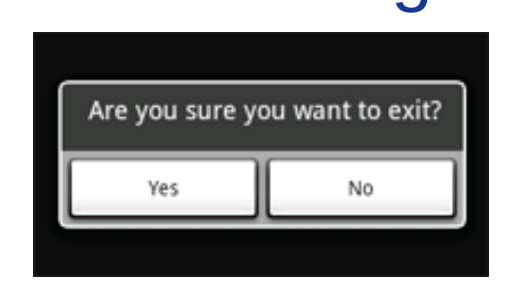

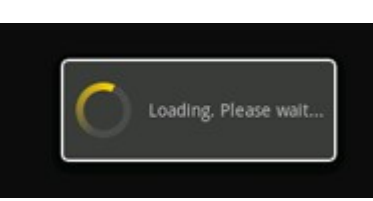

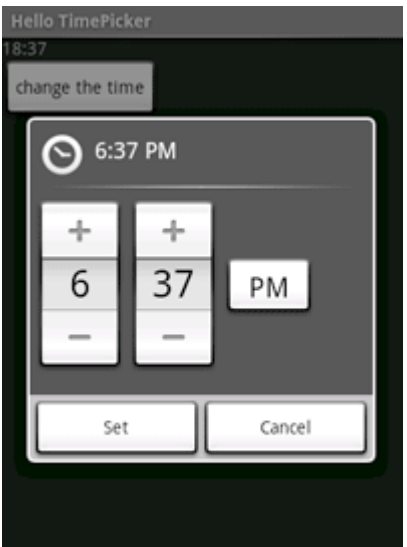

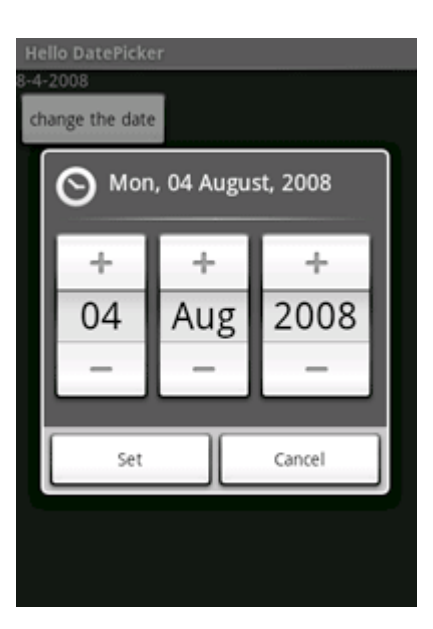

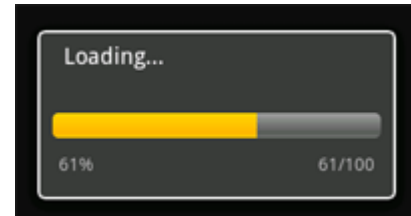

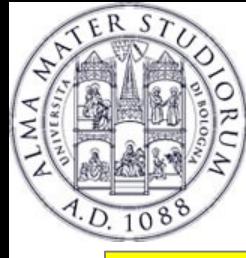

# **Dialog: AlertDialog**

```
AlertDialog.Builder builder = new AlertDialog.Builder(this);
builder.setMessage("Are you sure you want to exit?").setCancelable(false);
builder.setPositiveButton("Yes", new DialogInterface.OnClickListener() {
    public void onClick(DialogInterface dialog, int id) {
             MenuExampleActivity.this.finish();
 }
});
builder.setNegativeButton("No", new DialogInterface.OnClickListener() {
     public void onClick(DialogInterface dialog, int id) {
        dialog.cancel();
                                                                     Are you sure you want to exit?
 }
                                                                         Ves
});
AlertDialog alert = builder.create(); alert.show();
```
**Luca Bedogni, Marco Di Felice** - **Programming with Android – Animations, Menu, Toast and Dialogs**

No.

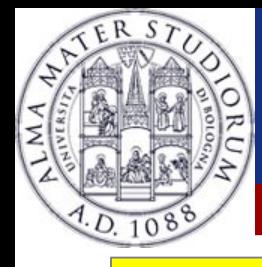

## **Dialog: AlertDialog with a list**

final CharSequence $[]$  items =  ${^{\prime\prime}}$ Red", "Green", "Blue"};  $A$ lertDialog.Builder builder = new AlertDialog.Builder(this);

builder.setTitle("Pick a color");

builder.setItems(items, new DialogInterface.OnClickListener() { public void onClick(DialogInterface dialog, int item) { Toast.makeText(getApplicationContext(), items[item], Toast.LENGTH\_SHORT).show();

#### } });// OR

builder.setSingleChoiceItems(items, -1, new DialogInterface.OnClickListener() { public void onClick(DialogInterface dialog, int item) { **O** Pick a color Toast.makeText(getApplicationContext(), items[item], Red Toast.LENGTH\_SHORT).show(); Green

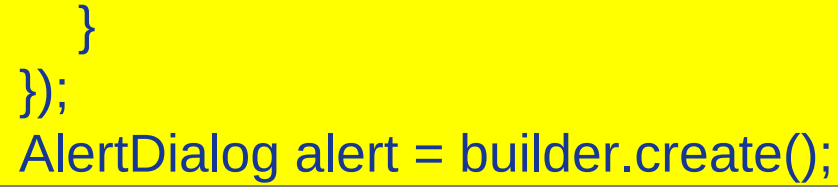

**Luca Bedogni, Marco Di Felice** - **Programming with Android – Animations, Menu, Toast and Dialogs**

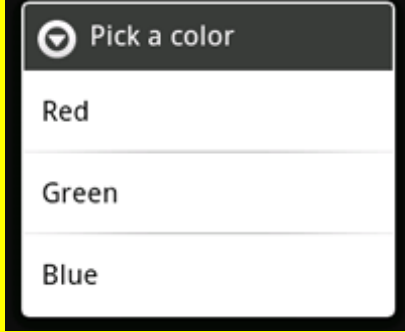

Blue

O

O